# The Tables You Need to Know in the PeopleSoft Grants Suite

Session #27297 March 3, 2010

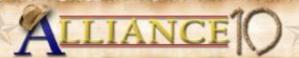

#### Presenters

- Jeff Beecham
  - Director, Huron Consulting Group, Health & Education Technology
  - Managed four PeopleSoft Grants suite implementations
  - Participated in seven additional PeopleSoft Grants suite implementations or upgrades
  - Provided production support related to the PeopleSoft Grants suite at several large research universities
  - Project Lead in two multi-national PeopleSoft Financial implementations

#### Presenters

- David Driesbach
  - Director, Research Decision Support, Division of Research, Florida International University
  - Previously served as Assistant Controller within the Office of the Controller at Florida International
  - 10+ years of experience implementing or supporting a variety of financial systems
  - Key Contributor in four PeopleSoft Financials implementations/upgrades for public/private and domestic/international entities

#### Objective

Florida International University intends to share the most critical tables, fields, and statuses associated with the propose to close lifecycle in version 9.0 of the PeopleSoft Grants suite. The information presented is useful for troubleshooting production support issues, conducting ad hoc data analysis, or to gain a better understanding of how data in the Grants suite is structured.

#### Dilbert by Scott Adams

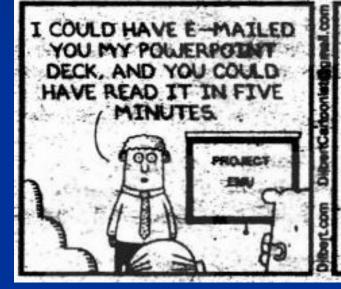

BUT I PREFER MAKING YOU SIT HERE FOR AN HOUR WHILE I READ EACH BULLET POINT IN SLOW MOTION.

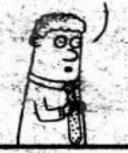

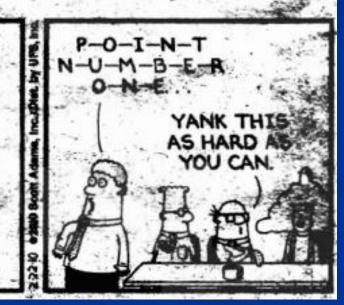

#### Contents

- Florida International University Overview
- PeopleSoft Grants Suite Overview
- Critical PeopleSoft Grants Suite Processes
- How to Locate Relevant Tables and Fields
- Typical Uses of Data
- Questions and Answers
- Contact Information
- Appendices
  - A: Desktop Reference: PeopleSoft Grants Tables and Fields
  - B: Desktop Reference: PeopleSoft Financials Tables and Fields
  - C: Sample nVision Report

# Florida International University

# About Florida International University

- Located in Miami, FL
- One of 11 universities in state system
- Opened for classes in 1972 with 5,667 students - the largest opening day enrollment in U.S. collegiate history
- 40,455 total enrollment (fall 2009)
- 11 colleges, including a new medical school, opened Fall 2009
- Ranked first in the nation among four-year colleges for awarding bachelor's and master's degrees to Hispanic students
- 621 proposals totaling \$88,783,746 were awarded in FY 2009.

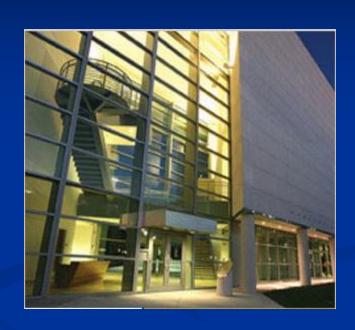

#### FIU System History

- 2004 8.4 'PantherSoft' rolled out in to replace state financial systems
  - <u>Financials</u> Accounts Payable, Asset Management, General Ledger,
     Purchasing, Travel and Expense, Commitment Control
  - Student Admissions, Student Records, Financial Aid, Student Financials, and Campus Community
- 2009 Upgraded to version 9.0 and implemented the Grants suite of modules. Below is list of modules currently used.

Accounts Payable Contracts Travel & Expense

Accounts Receivable General Ledger

Asset Management Grants

Billing Project Costing

Commitment Control Purchasing

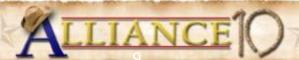

# PeopleSoft Grants Overview

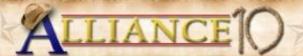

# **Grants Lifecycle**

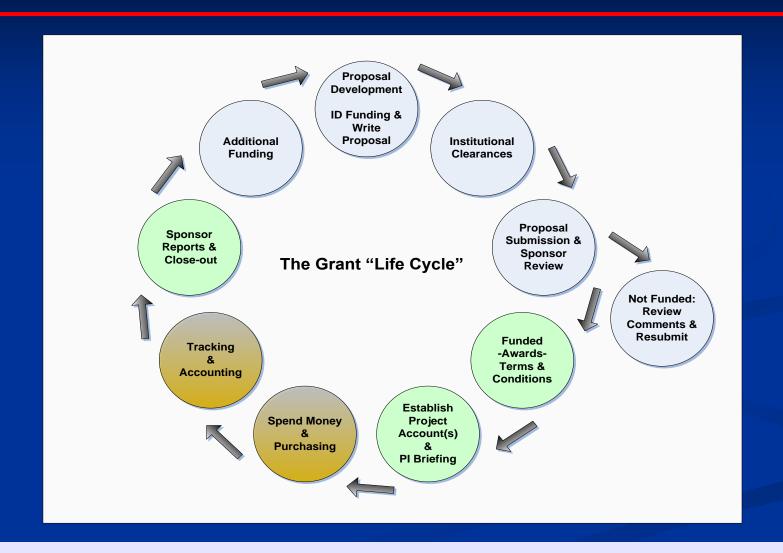

# Grants Lifecycle in PeopleSoft

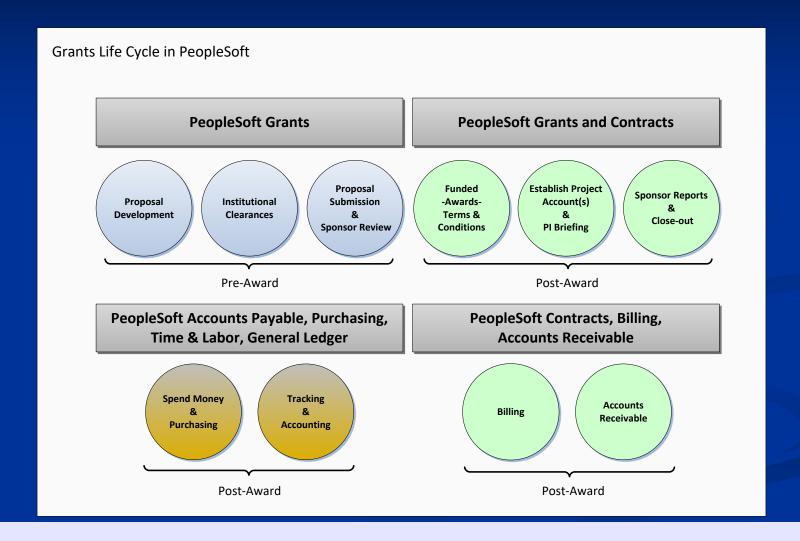

# Integration with Financials

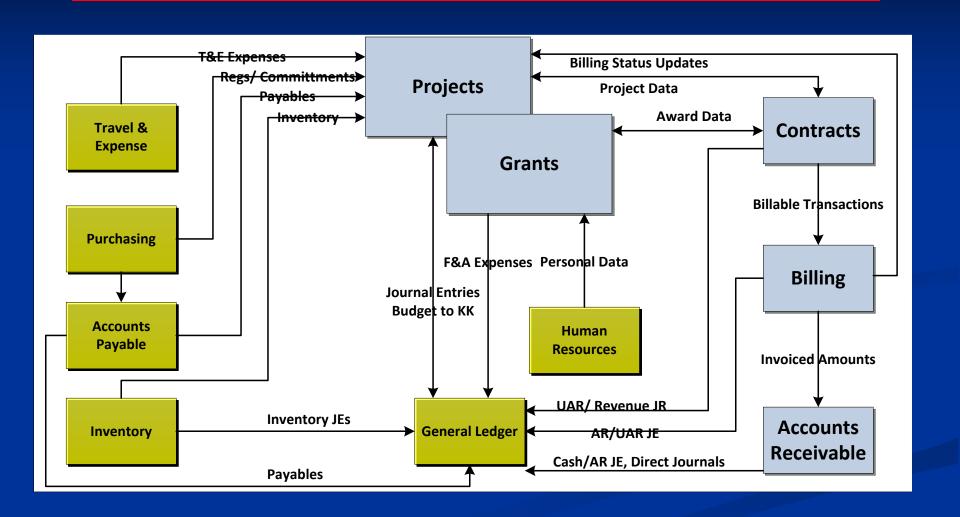

#### **Business Process Inventory**

- Maintain Grants Profiles
  - Institution
  - Department
  - Professionals
  - Sponsors
  - Sub-Recipients
- Create Proposal
  - Create Proposal
  - Create Proposal Budget
  - Submit Proposal
- Create Award
  - Generate Award
  - Setup Award
  - Setup Contract
  - Setup Project and Activity

- Budget and Track Grants Spending
  - Setup Budget
  - Modify Budget
  - Enter & Track 3<sup>rd</sup> Party Cost Share
- Facilities & Administration
- Cost Sharing
- Revenue Recognition
- Generate Bills
  - Cost Reimbursable
  - Letter of Credit
  - Advance
  - Fixed Fee
- Maintain Receivables
  - Deposit Entry
  - Cash Application

- Maintain Receivables (cont)
  - Receivables
     Maintenance
- Award Modifications
- Award Closeouts
- Construction Projects
- Grants Suite Recon

# PeopleSoft Grants Suite Critical Processes

#### Proposal Entry

 Award lifecycle is initiated by entering a proposal. The following are representative examples of key data elements captured during the proposal entry process.

| Key Tables   | Description         | Key Field Examples                                         | Description                                                                          |
|--------------|---------------------|------------------------------------------------------------|--------------------------------------------------------------------------------------|
| GM_PROPOSAL  | Proposal header     | EMPLID DESCR254 CUST_ID BEGIN_DT END_DT                    | Principle Investigator Long title Sponsor ID Start date End date                     |
| GM_PROP_PROJ | Proposal project(s) | SUB_PROP_NBR PRIMARY_FLAG TITLE56 DEPTID MAJOR_SUBDIVISION | Proposal project ID Primary project indicator Project title Department ID College ID |

# Proposal Entry

| Key Tables     | Description                         | Key Field Examples                                               | Description                                                |
|----------------|-------------------------------------|------------------------------------------------------------------|------------------------------------------------------------|
| GM_PROP_PROF   | Proposal resources                  | EMPLID<br>NAME<br>PROF_ROLE_TYPE                                 | Employee ID<br>Employee name<br>Project team role          |
| GM_PROJ_CERT   | Proposal certifications             | CERT_CODE<br>CERT_DT<br>COMPLNC_INDICATOR                        | Certification Code<br>Certification Date<br>Indicator      |
| GM_BUD_HDR     | Proposal budget header              | BEGIN_DT<br>END_DT                                               | Begin Date<br>End Date                                     |
| GM_BUD_FA_HDR  | Proposal F&A settings - Institution | FA_INST_BASE_ID GM_IN_FA_RATE.EFF_ DT GM_IN_FA_RATE.FA_R ATE_PCT | FA Base<br>Effective Date (Default)<br>FA Rate % (Default) |
| GM_BUD_FA_RATE | Proposal F&A settings - Budget      | FA_RATE_TYPE<br>RATE_EFFDT<br>FA_RATE_PCT                        | FA Base<br>Effective Date<br>FA Rate %                     |

# Proposal Entry (cont)

| Key Tables      | Description           | Key Field Examples            | Description              |
|-----------------|-----------------------|-------------------------------|--------------------------|
| GM_BUD_LINE_SUM | Proposal budget lines | BUDGET_CATEGORY<br>BUDGET_AMT | Category<br>Total Direct |

- Practical application examples include:
  - Generate statistics related to non-funded vs. funded proposals.
  - Evaluation of proposed budget vs. awarded budget.
  - Monitor the volume of proposals submitted by sponsor, college, department, etc.
  - Track the type of research being conducted by its physical location on or off campus.

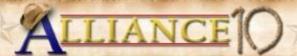

### Award Entry

 Award lifecycle continues once a notice of grant award is received and the proposal is generated into an award, contract, project(s), and budget.

| Key Tables | Description   | Key Field Examples                      | Description                                                      |
|------------|---------------|-----------------------------------------|------------------------------------------------------------------|
| GM_AWARD   | Award Profile | EMPLID DESCR254 CUST_ID BEGIN_DT END_DT | Principle Investigator Long title Sponsor ID Start date End date |

# Award Entry (cont)

| Key Tables     | Description             | Key Field Examples                                                                                                | Description                                                                                                    |
|----------------|-------------------------|----------------------------------------------------------------------------------------------------|----------------------------------------------------------------------------------------------------|
| GM_AWD_CERT    | Award Certifications    | CERT_CODE CERT_DT COMPLNC_INDICATOR EMPLID APPROVAL_DATE ASSURANCE_NBR EXEMPTION_NBR FULL_REVIEW EXPEDITED_REVIEW | Certification Code Certification Date Indicator Certify By Approval Date Assurance Number Exemption Number Full Review Expedited Review |
| GM_AWD_FUND_PD | Award funding by period | BEGIN_DT<br>END_DT                                                                                                | Award From<br>Award To                                                                                                    |
| PROJECT_MGR    | Project Manager         | PROJECT_MANAGER                                                                                                   | Project Manager                                                                                                    |
| PROJECT        | Project                 | PROJECT_ID<br>GM_PRIMARY_FLAG<br>DESCR                                                                            | Project Project Primary Flag Description                                                                                                |

# Award Entry (cont)

| Key Tables                      | Description                               | Key Field Examples                                | Description                              |
|---------------------------------|-------------------------------------------|---------------------------------------------------|------------------------------------------|
| GM_PRJ_DEPT                     | Departments<br>Associated with<br>Project | INSTID<br>DEPTID<br>MAJOR_SUBDIVISION             | Institution<br>Department<br>Subdivision |
| PROJECT_TEAM                    | Resources Assigned to Project             | TEAM_MEMBER PROJ_ROLE                             | Member Id<br>Name<br>Project Role        |
| GM_PRJ_ACT_FA<br>GM_PRJ_ACT_FA1 | Institution F&A Rate                      | FA_INST_BASE_ID<br>RATE_EFFDT<br>FA_INST_RATE_PCT | FA Base<br>FA Eff. Date<br>FA Rate %     |
| GM_PRJ_ACT_FA<br>GM_PRJ_ACT_FA3 | Funded F&A Rate                           | FA_BASE_ID<br>RATE_EFFDT<br>FA_FUNDED_RATE_PCT    | FA Base<br>FA Eff. Date<br>FA Rate %     |

## Award Entry (cont)

- Practical application examples include:
  - Volume of awards associated with a particular PI, sponsor, department, college, etc.
  - Determine which projects are associated with a particular award.
  - Track projects that fall under the responsibility of a particular PI, department, or college.
  - Monitor certifications that are set to expire.
  - Track awards and/or projects that are 30, 60, or 90 days from their end date and should be closed out in the near future to prevent overspending.

#### Contract Entry

Contract header and line record is created by the Generate Award process and is used to control bill options, revenue recognition, and process award modifications.

| Key Tables     | Description                     | Key Field Examples                                               | Description                                                                                  |
|----------------|---------------------------------|------------------------------------------------------------------|----------------------------------------------------------------------------------------------|
| CA_CONTR_HDR   | Contract Header                 | CA_STATUS CA_PROCESSING_STATUS START_DT END_DT CONTRACT_ADMIN    | Contract Status Processing Status Start Date End Date Contract Admin                         |
| CA_DETAIL_PROJ | Projects Related to Contract    | PROJECT_ID                                                       | Project ID                                                                                   |
| CA_BILL_PLAN   | Contract line bill plan options | BILL_PLAN_TYPE BP_STATUS HOLD_FLAG BILL_BY_ID BILLING_SPECIALIST | Billing Method Bill Plan Status Bill Plan On-Hold Flag Bill by Identifier Billing Specialist |

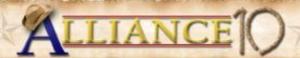

# Contract Entry (cont)

| Key Tables     | Description                                    | Key Field Examples                              | Description                                             |
|----------------|------------------------------------------------|-------------------------------------------------|---------------------------------------------------------|
| CA_ACCTPLAN    | Contract line revenue plan options             | AP_STATUS<br>HOLD_FLAG                          | Revenue Plan Status<br>Revenue Plan On-Hold<br>Status   |
| CA_BP_EVENTS   | Events associated with contract line bill plan | AMOUNT<br>EVENT_DT<br>BP_EVENT_STATUS           | Event Amount<br>Event Date<br>Event Status              |
| CA_PREPAID_TBL | Prepaids<br>associated with<br>contract header | CA_PPD_STATUS PURCHASED_AMOUNT REMAINING_AMOUNT | Pre-Paid Status<br>Purchased Amount<br>Remaining Amount |
| CA_LMT_FEE_DTL | Contract line fee/limit detail                 | LIMIT_AMT_BIL                                   | Bill Limit                                              |

# Contract Entry (cont)

- Practical application examples include:
  - Determine which contracts are associated with a particular Letter of Credit ID.
  - Locate the Bill and Revenue Plans that have been placed 'On Hold' in an effort to determine why bills or revenue have not been generated.
  - Compare the award funding to the Bill Limit to determine if a contract amendment was not processed as part of a supplemental funding award modification.
  - Monitor pending and/or ready prepaids and/or events that are eligible to be billed.

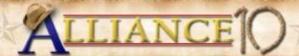

## **Budget Finalization**

 Finalization process interfaces detail budget lines from the Grants to the Project Costing and Commitment Control modules.

| Source Tables | Description           | Key Field Examples                              | Description                                           |
|---------------|-----------------------|-------------------------------------------------|-------------------------------------------------------|
| PC_BUD_DETAIL | Project Budget Detail | PROJECT_ID BUDGET_PERIOD PC_BUDGET_ITEM ACCOUNT | Project ID<br>Budget Period<br>Budget Item<br>Account |

# Budget Finalization (cont)

| Target Tables   | Description                                                 | Key Field Examples                          | Description                                        |
|-----------------|-------------------------------------------------------------|---------------------------------------------|----------------------------------------------------|
| PROJ_RESOURCE   | Repository of all Project<br>Costing module<br>transactions | ANALYSIS_TYPE ACCOUNT RESOUCE_AMOUNT        | Analysis Type<br>Account<br>Amount                 |
| LEDGER_KK       | KK ledger data                                              | LEDGER<br>BUDGET_PERIOD<br>POSTED_TOTAL_AMT | Ledger<br>Budget Period<br>Amount                  |
| KK_ACTIVITY_LOG | KK budget activity                                          | KK_TRAN_DT<br>BUDGET_REF<br>PROJECT_ID      | Transaction Date<br>Budget Reference<br>Project ID |
| KK_EXCPTN_TBL   | KK transaction exceptions                                   | EXCPTN_TYPE                                 | Exception Type                                     |

# **Budget Finalization (cont)**

- Practical application examples include:
  - Ensure spending authority has been granted by verifying Commitment Control budget posted successfully.
  - By validating whether or not budget lines posted to the PC and KK modules you ensure the end user cannot make additional changes to the individual budget line.
  - Determine the volume and type of budget categories where additional budget attributes have been defined.

# Project Costing Integration

 GL to PC, AP to PC, EX to PC, and PO to PC processes interface transactions from the various PeopleSoft Financial modules to the Project Costing module.

| Source Tables   | Description           | Key Field Examples                     | Description                                   |
|-----------------|-----------------------|----------------------------------------|-----------------------------------------------|
| JRNL_HEADER     | Journal header        | PC_DISTRIB_STATUS                      | PC Distribution Status                        |
| JRNL_LINE       | Journal line          |                                        |                                               |
| VCHR_ACCTG_LINE | AP accounting entries | PC_DISTRIB_STATUS<br>GL_DISTRIB_STATUS | PC Distribution Status GL Distribution Status |
| EX_ACCTG_LINE   | EX accounting entries | PC_DISTRIB_STATUS GL_DISTRIB_STATUS    | PC Distribution Status GL Distribution Status |

# Project Costing Integration (cont)

| Target Tables | Description                                                 | Key Field Examples | Description   |
|---------------|-------------------------------------------------------------|--------------------|---------------|
| PROJ_RESOURCE | Repository of all Project<br>Costing module<br>transactions | ANALYSIS_TYPE      | Analysis Type |

- Practical application examples include:
  - Investigate expenses that have been incurred, but are not displayed in the list of billable transactions.
  - Ensure total expenses associated with a cost reimbursable award equal the total revenue.
  - Ensure expenses associated with a fixed price award do not generated billable transactions.

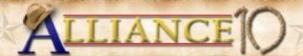

#### Facilities & Administration

 F&A process calculates sponsor F&A expense, cost share F&A expense, waived F&A, and the 'internal' revenue generated.

| Source Tables | Description                                                                              | Key Field Examples | Description                                                                           |
|---------------|------------------------------------------------------------------------------------------|--------------------|---------------------------------------------------------------------------------------|
| PROJ_RESOURCE | Repository of actual cost Analysis Type transaction that are eligible for F&A processing | ANALYSIS_TYPE      | F&A transactions are created based on eligible actual cost Analysis Type transactions |
|               |                                                                                          | FA_STATUS          | Blank status indicates transaction has not been processed by F&A process              |
|               |                                                                                          | ACCOUNT            | Account value can be used to determine if actual cost transaction is F&A eligible     |

# Facilities & Administration (cont)

| Target Tables | Description                                           | Key Field Examples | Description                                                                     |
|---------------|-------------------------------------------------------|--------------------|---------------------------------------------------------------------------------|
| PROJ_RESOURCE | Repository of F&A expense and waived F&A transactions | FA_STATUS          | Status of 'D' indicates<br>transaction has been<br>processed by F&A<br>process  |
|               |                                                       | RESOURCE_ID_FROM   | Useful link back to original actual cost transaction that generated F&A expense |

- Practical application examples include:
  - Validate whether or not F&A has been calculated correctly.
  - Calculate value of F&A waived by the institution over a specific period of time.

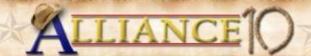

## Revenue Recognition

 Revenue Recognition process creates revenue and deferred revenue source accounting entries in the Contracts module that are then journal generated in the General Ledger module.

| Source Tables | Description                                               | Key Field Examples | Description                                                               |
|---------------|-----------------------------------------------------------|--------------------|---------------------------------------------------------------------------|
| PROJ_RESOURCE | Repository of billable transactions that generate revenue | GL_DISTRIB_STATUS  | GL distribution status equal to 'C' if transaction has not been processed |
|               |                                                           | ANALYSIS_TYPE      | BIL, BLD, and DEF<br>Analysis Type<br>transactions generate<br>revenue    |

# Revenue Recognition (cont)

| Target Tables  | Description                                                                    | Key Field Examples | Description                                                              |
|----------------|--------------------------------------------------------------------------------|--------------------|--------------------------------------------------------------------------|
| PROJ_RESOURCE  | Repository of billable transactions that generate revenue                      | GL_DISTRIB_STATUS  | GL distribution status equal to 'G' if transaction has been processed    |
| CA_ACCTG_LN_PC | Repository of source journal entries used to create sub-system journal entries | CONTRACT_NUM       | Contract associated with revenue entries                                 |
|                |                                                                                | RESOURCE_ID_FROM   | Useful link back to original billable transaction that generated revenue |

- Practical application examples include:
  - Compare billable transactions in the PC module vs.
     the revenue by project in the GL module.

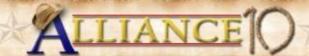

## Contract to Billing Interface

 The CA to BI interface initiates the billing process by utilizing the contract Bill Plan options to extract billable transactions from Project Costing.

| Source Tables | Description                                               | Key Field Examples | Description                    |
|---------------|-----------------------------------------------------------|--------------------|--------------------------------|
| PROJ_RESOURCE | Repository of billable transactions that generate revenue | BI_DISTRIB_STATUS  | Billing Distribution<br>Status |

| Target Tables | Description                          | Key Field Examples          | Description                  |
|---------------|--------------------------------------|-----------------------------|------------------------------|
| INTFC_BI      | Billing interface main staging table | INTFC_ID<br>ERROR_STATUS_BI | Interface ID<br>Error Status |

# Contract to Billing Interface (cont)

- Practical application examples include:
  - Determine billable transactions that require corrective action before they can be processed by the Billing Interface.

#### Billing Interface

The Billing interface initiates the billing process by utilizing the contract Bill Plan options to extract billable transactions from Project Costing.

| Source Tables | Description                          | Key Field Examples | Description                                    |
|---------------|--------------------------------------|--------------------|------------------------------------------------|
| INTFC_BI      | Billing interface main staging table |                    | Invoice<br>Invoice Form ID<br>Process Instance |

| Target Tables | Description | Key Field Examples | Description                                      |
|---------------|-------------|--------------------|--------------------------------------------------|
| BI_HDR        | Bill header | _                  | Bill Status<br>Contract Number<br>Invoice Amount |

#### Billing Interface (cont)

- Practical application examples include:
  - Determine total amount billed by sponsor, award, or project.
  - Monitor billing worksheets that have been approved, but the corresponding bill has not been finalized.
  - Reconcile the BI and AR modules to ensure there is a corresponding invoice for each finalized bill (assuming it does not equal zero).

#### Billing Finalization

The billing finalization process changes the bill status, creates source accounting entries, and creates a pending invoice.

| Key Tables | Description | Key Field Examples                                                    | Description                                                                               |  |
|------------|-------------|-----------------------------------------------------------------------|-------------------------------------------------------------------------------------------|--|
| BI_HDR     | Bill Header | BILL_STATUS ACCOUNTING_DT INVOICE_DT IVC_PRINTED_FLG FINAL_CURCNV_FLG | Overall bill status Accounting date Invoice date Bill print indicator Currency Conversion |  |
|            |             | PRELOAD_IND                                                           | process indicator Pre-Load process indicator                                              |  |
|            |             | GL_ENTRY_CREATED                                                      | Load GL process indicator                                                                 |  |
|            |             | AR_ENTRY_CREATED                                                      | Load AR process indicator                                                                 |  |

# Billing Finalization (cont)

| Key Tables    | Description                   | Key Field Examples                                            | Description                                                |  |  |
|---------------|-------------------------------|---------------------------------------------------------------|------------------------------------------------------------|--|--|
| BI_LINE       | Bill lines                    | NET_EXTENDED_AMT<br>CONTRACT_NUM<br>PROJECT_ID                | Bill line amount Associated contract Associated project ID |  |  |
| BI_ACCT_ENTRY | Billing accounting entries    | INVOICE<br>APPL_JRNL_ID<br>GL_DISTRIB_STATUS                  | Invoice Journal Template GL Distribution Status            |  |  |
| PENDING_ITEM  | Pending AR items              | GROUP_ID CUST_ID ITEM ENTRY_TYPE                              | Group ID Customer ID Invoice Number Entry Type             |  |  |
| PENDING_DST   | Pending AR accounting entries | GROUP_ID<br>ITEM_LINE<br>GL_DISTRIB_STATUS<br>MONETARY_AMOUNT | Group ID Invoice Line Number GL Distribution Status Amount |  |  |

#### Billing Finalization (cont)

- Practical application examples include:
  - Billing Specialist can monitor bills that are in a 'New' or 'Ready' status to keep track of those bills that are not yet finalized.
  - Support Analyst can monitor various header indicators to determine whether or not the nightly batch processes are being executed.
  - Billing line data can be used to populate custom invoices, determine what expense categories are being billed, and the associated project ID which is helpful when an award contains multiple project ID's.

#### Cash Management

 Cash management activities include deposit entry, payment application, receivable maintenance, and aging analysis.

| Key Tables    | Description            | Key Field Examples                                            | Description                                                |  |
|---------------|------------------------|---------------------------------------------------------------|------------------------------------------------------------|--|
| ITEM          | Customer items         | GROUP_ID CUST_ID ENTRY_TYPE POST_DT                           | Group ID Customer ID Entry Type Posted Date                |  |
| ITEM_DST      | AR accounting entries  | GROUP_ID<br>ITEM_LINE<br>GL_DISTRIB_STATUS<br>MONETARY_AMOUNT | Group ID Invoice Line Number GL Distribution Status Amount |  |
| ITEM_ACTIVITY | Customer item activity | ITEM ENTRY_TYPE ENTRY_REASON DEPOSIT_ID                       | Invoice Number<br>Entry Type<br>Entry Reason<br>Deposit ID |  |

#### Cash Management (cont)

- Practical application examples include:
  - Analysis the total invoice activity associated with a single or group of sponsoring agencies.
  - Monitor outstanding invoices based on the item status indicator.
  - Determine whether or not source accounting entries are being journal generated.
  - Research what type of AR activity has been posted against a single or group of invoices.
  - Determine the volume of non-invoice related payments.

# The Art of Locating Relevant Tables and Fields

#### Steps to Look Up a Record

 Go to the page in PeopleSoft that has the field you are looking for.

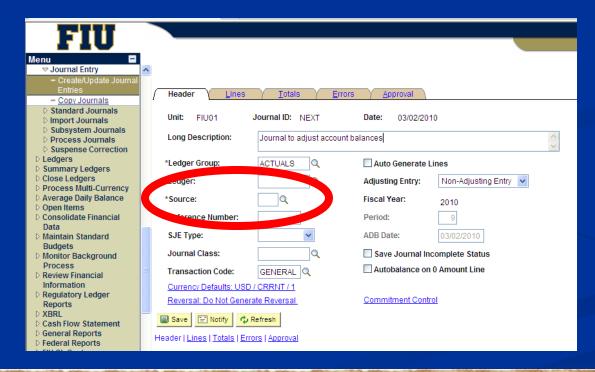

Select Control + J to find the Page Name

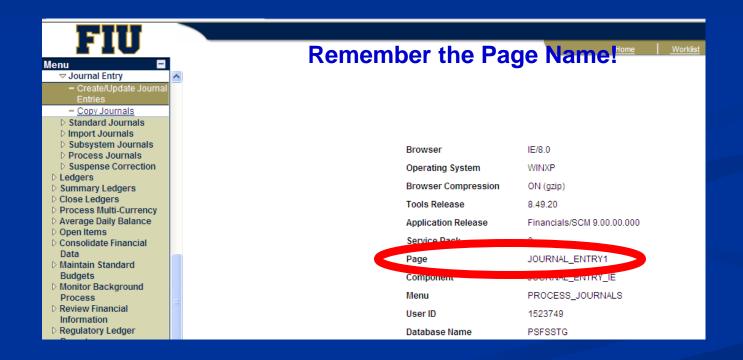

3. Look Up the Definition of the Page in App Designer

File > Open > View Definition (Page)

Enter Page Name and Click Open

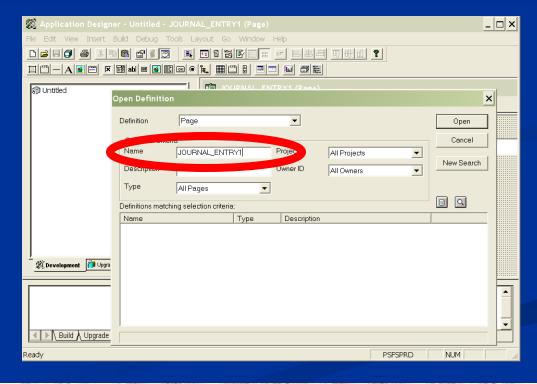

4. Find the Field in App Designer, Right Click, and Select View Definition

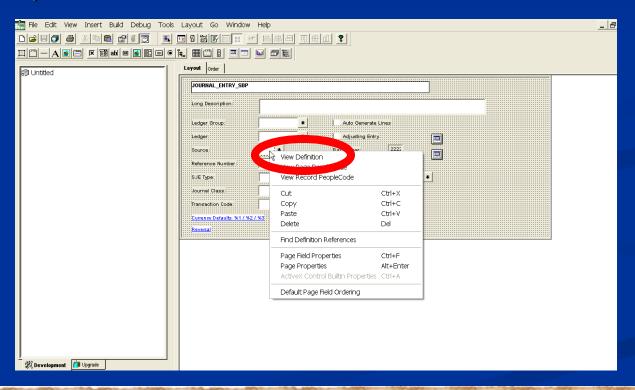

#### **RECORD NAME**

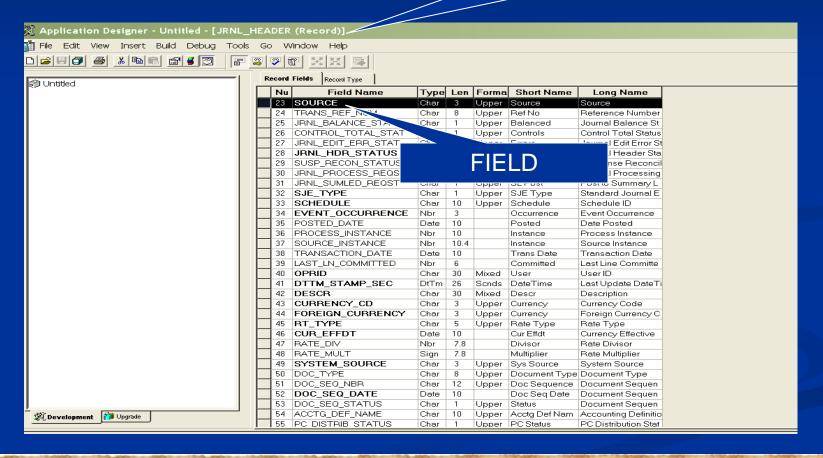

#### PeopleSoft Grants Suite Typical Uses of Data

#### Production Support Examples

- If the F&A Application Engine process fails you can query the PROJ\_RESOURCE and CA\_ACCTG\_LN\_PC tables in an effort to determine at what point in the process the failure occurred.
- If the CA to BI interface process is inadvertently executed for all cost reimbursable bills you can query the BI\_HDR table to determine which bills should be corrected.

#### System Reconciliation Examples

- Verify Deferred Revenue sub-ledger balance equals GL Deferred Revenue account balance.
- Ensure vouchers related to Grant projects with a PC Distrib Status equal to 'D' actually exist in the PROJ\_RESOURCE table.
- Verify Prepaid and Fixed events set to 'Pending' or 'Ready' status have been billed as of a specific date.
- Monitor pending item errors to ensure all pending items have been posted in AR.

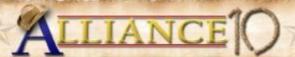

#### Reporting Examples

- Examples of Reports Created at FIU Include:
  - Award Inventory
  - Award Activity (Detail & Summary)
  - Unbilled AR by Contract
  - Revenue Balance by Contract
  - Pre-Bill Report
  - Pending and Ready Events to be Billed
  - Pending Close Out

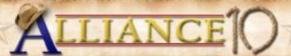

#### Reporting Examples (cont)

- Grant Activity Report
  - Primary report used by FIU's Grant Managers to monitor award and project level activity
  - Created using nVision
  - Extracts transactional data from the General Ledger module
  - Extracts demographic data from the Grants module

#### **Questions and Answers**

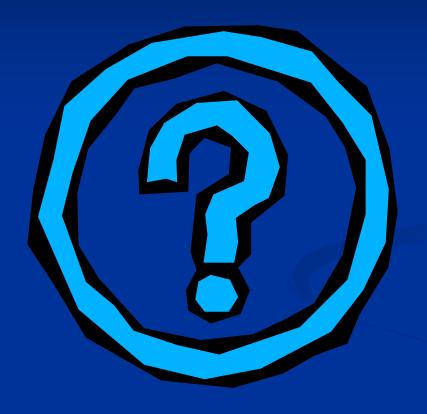

#### Contacts

#### David Driesbach

- Director, Research Decision Support, Division of Research
- Florida International University
- Email: <u>driesbac@fiu.edu</u>

#### Jeff Beecham

- Director, Health and Education Technology
- Huron Consulting Group
- Email: jbeecham@huronconsultinggroup.com

Appendix A:
Desktop Reference
PeopleSoft Grants
Tables and Fields

#### Representative Example - File Link

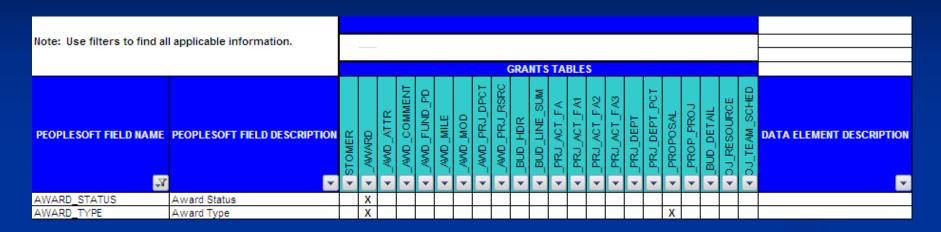

Select Microsoft Excel file link to view additional records:

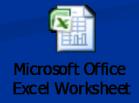

Appendix B:
Desktop Reference
PeopleSoft Financials
Tables and Fields

#### Representative Example - File Link

| Requisitions     |                                         |  |  |
|------------------|-----------------------------------------|--|--|
| Table            | Description                             |  |  |
| REQ_HDR          | Header Record for Requisition           |  |  |
| REQ_LINE         | Line Record for Requisition             |  |  |
| REQ_LINE_DISTRIB | Accounting Distribution for Requisition |  |  |
| REQ_LINE_SHIP    | Shipment Details for Requisition        |  |  |
| REQ_APPROVAL     | Approval Information for Requisition    |  |  |
| REQUESTOR_TBL    | Requestor Information                   |  |  |

Select Microsoft Excel file link to view additional records:

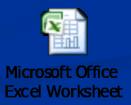

# Appendix C: Sample nVision Report

#### Representative Example - File Link

Grant Activity Report - P Level Project

899999999 Project ID

Project Description Sample Project

Post Award Grant

Admin Belz.Nancv L Report Date: 2010-02-17 Start Date 2008-07-01 **End Date** 2010-01-31

Smith, John PI Name **Project Status** 

Department:

30000000

Department

Description: Engineering

Award # AWD999999999999 Award Description Research Study Sample

Contract Type **PRFPAID** 

00000004 Sponsor ID

N/A

Sponsor Name

Sponsor Ref #

CFDA#:

F&A Rate Type

F&A Rate Percent

On Campus/Off

FRSP2-PA-026 Campus Fund Code

|                      |                                         |          | 2010-02-17 | 2010-02-17 |         |         |                   |
|----------------------|-----------------------------------------|----------|------------|------------|---------|---------|-------------------|
|                      |                                         |          |            |            |         |         |                   |
|                      |                                         |          |            |            |         |         |                   |
| Account              | Description                             | Budget   | YTD Actual | LTD Actual | Encumbr | Pre Enc | Available Balance |
|                      |                                         |          |            |            |         |         |                   |
| Salary & Wages       |                                         |          |            |            |         |         |                   |
| P77100               | Salary & Wages                          | 8,560.43 | 0.00       | 0.00       | 0.00    | 0.00    |                   |
| 771122               | Salaries - Faculty 9 Month              | 0.00     | 0.00       | 1,470.94   | 0.00    | 0.00    |                   |
| 771123               | Salaries - Faculty Summer               | 0.00     | 461.81     | 5,537.94   | 0.00    | 0.00    |                   |
| Subtotal             | , , , , , , , , , , , , , , , , , , , , | 8,560.43 | 461.81     | 7,008.88   | 0.00    | 0.00    | 1,551.55          |
| P77150               | Temporary Employment                    | 0.00     | 0.00       | 0.00       | 0.00    | 0.00    | ,                 |
| Subtotal             |                                         | 0.00     | 0.00       | 0.00       | 0.00    | 0.00    | 0.00              |
| P77156               | Fringe                                  | 0.00     | 0.00       | 0.00       | 0.00    | 0.00    |                   |
| 771611               | Social Security Matching                | 0.00     | 28.63      | 434.81     | 0.00    | 0.00    |                   |
| 771652               | Medicare Tax Expense - Employe          | 0.00     | 6.70       | 101.70     | 0.00    | 0.00    |                   |
| 771701               | State Retirement                        | 0.00     | 48.17      | 731.03     | 0.00    | 0.00    |                   |
| 771950               | Fringe Benefits                         | 0.00     | 10.15      | 154.19     | 0.00    | 0.00    |                   |
| Subtotal             |                                         | 0.00     | 93.65      | 1,421.73   | 0.00    | 0.00    | (1,421.73)        |
| Total Salary Wages & | Fringe                                  | 8,560.43 | 555.46     | 8,430.61   | 0.00    | 0.00    | 129.82            |

Select Microsoft Excel file link to view additional records:

Microsoft Office cel 97-2003 Workshe

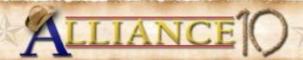

# This presentation and all Alliance 2010 presentations are available for download from the Conference Site

Presentations from previous meetings are also available

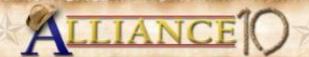